DIGITUS<sup>®</sup>

# **2D Desktop USB Barcode Scanner**

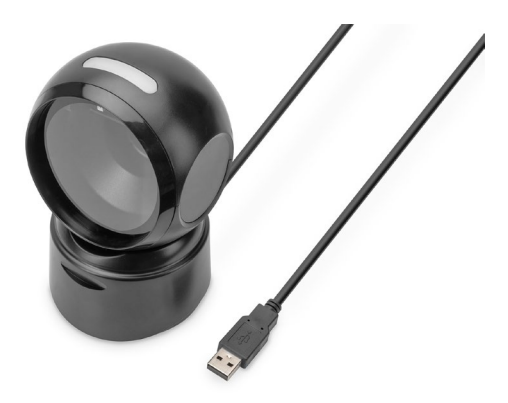

**Kurzanleitung** DA-81005

## **1. Einleitung**

Der 2D-Barcodescanner von DIGITUS® mit hochauflösendem und bewegungsunabhängigen CMOS Sensor erlaubt das schnelle und genaue Scannen statischer und nicht-statischer Barcodes. Geeignet für Kassenbereiche in Apotheken, Supermärkten und anderen Verkaufseinrichtungen. Erkennt gedruckte und auf Bildschirmen dargestellte QR Codes (z. B. e-Wallet). Mit 200 Scans pro Minute liefert dieser omni-direktional arbeitende Scanner beste Ergebnisse. Geeignet für ein- und zweidimensionale Barcodes wie Strich-Codes und QR-Codes. Der Scanner ist zudem in der Lage auch QR-Codes von Displays zu lesen, ideal für das Scannen von QR-Codes für mobiles bezahlen. Jeder Scanvorgang wird mit visuellen und akustischen Signalen bestätigt, dabei werden die gängigsten Arten von Kodierungen unterstützt. Große Scanwinkel beschleunigen die Barcode-Erkennung zusätzlich.

## **2. Produkteigenschaften**

- Präzises Scannen von hochauflösenden 1D & 2D Barcodes (Strichcodes / QR-Codes)
- 200 Scans pro Minute, bidirektional für zuverlässige Erkennung, erfolgreiche Codeerkennung wird durch ein Licht- und Audiosignal bestätigt.
- Liest Barcodes auf Bildschirmen ideal für Bezahlung per Smartphone / QR-Code (z. B. e-Wallet)
- Ideal für Handel, Logistik und Gewerbe aller Art
- Plug and Play Keine zusätzlichen Treiber benötigt
- Anti Inference: Äußere Lichtquellen haben keinen Einfluss auf den Scan.
- Der integrierte Infrarotsensor aktiviert den Scanner automatisch, wenn ein Barcode in den Scanbereich gehalten wird.
- Kompaktes Design mit schwenkbaren Kopf, schafft Platz der Kassenzone

### **3. Verpackungsinhalt**

- 1x 2D Barcode Scanner mit USB Kabel 1,4m
- 1x QIG

## **4. Produktübersicht**

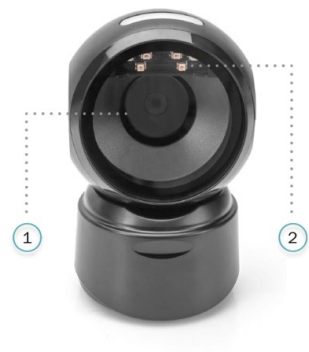

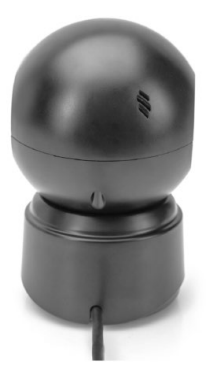

- 1 Lesefenster
- 2 Lese-LED

## **5. Spezifikationen**

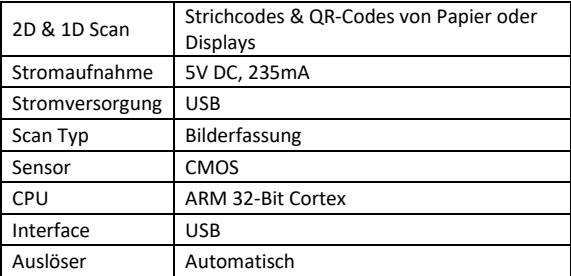

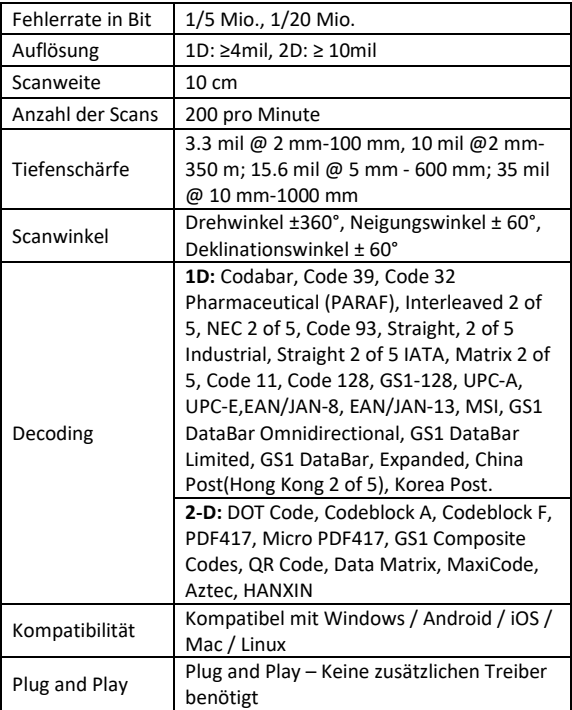

## **6. Erste Schritte**

Schalten Sie den PC aus und verbinden Sie den USB- Stecker mit einem freien USB-Port, schalten Sie den PC wieder ein.

#### **Anschließen und Übertragen von Einstellungen USB-Anschluss**

Schalten Sie den Computer an und scannen Sie den Barcode **"USB-Tastatur"**, nun ist das Gerät für den USB-Tastaturmodus konfiguriert.

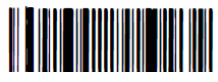

USB-Tastatur

#### **Aktive Werkseinstellungen**

Durch Scannen des nachstehenden Barcodes **"Aktive Werkseinstellungen"** wird das Gerät in den Werkszustand versetzt.

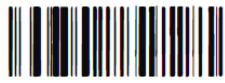

Aktive Werkseinstellungen

#### **Konfiguration der Funktionen**

Konfigurieren von Zeilenumbruch (CR), Zeilenvorschub (LF)

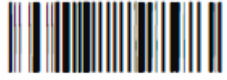

CR-Suffix hinzufügen CR-Suffix löschen

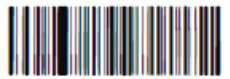

CR-Suffix und LF-Suffix hinzufügen

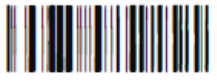

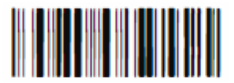

CR-Suffix und LF-Suffix löschen

## **7. Fehlersuche**

#### **7.1 Stromausfall**

Prüfen Sie zunächst, ob das Host-Gerät ordnungsgemäß mit Strom versorgt wird; prüfen Sie dann, ob das USB-Kabel ordnungsgemäß angeschlossen ist.

#### **7.2 Einmal scannen, kein Licht und kein Scan**

Prüfen Sie, ob die Verbindung zum Gerät stabil ist (das blaue Licht leuchtet immer).

#### **7.3 Ausfall der Übertragung**

- 1. Verbindungsprüfung: Vergewissern Sie sich, dass die Verbindung zwischen dem Scanner und dem Terminal erfolgreich ist. Wenn dies der Fall ist, ertönt der Einschaltton.
- 2. Übertragungsprüfung: Bitte scannen Sie den unten stehenden Beispielcode. Wenn der Beispielcode übertragen wird, fahren Sie bitte mit S3 fort. Wenn der Beispielcode nicht übertragen wird, aber ein Dekodierton ertönt, gehen Sie zu S4. Wenn der Beispielcode nicht übertragen wird und kein Dekodierton ertönt, wenden Sie sich bitte an den technischen Kundendienst.
- 3. Barcode-Prüfung: Bitte scannen Sie den gleichen Barcodetyp erneut, ohne dass er verunstaltet ist, wenn er übertragen wurde. Wenn nicht, wenden Sie sich bitte an den technischen Support.
- 4. Übertragungssoftware prüfen: Bitte öffnen Sie die Tools für die Übertragung von Textdateien und die serielle Schnittstelle. Wenn in einem dieser Tools eine Ausgabe vorhanden ist, lesen Sie bitte den Abschnitt 3.1 USB-Verbindung in diesem Handbuch für die Konfiguration dessen, was Sie benötigen. Wenn keine Ausgabe erfolgt, wenden Sie sich bitte an den technischen Support.

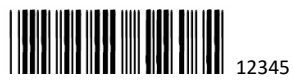

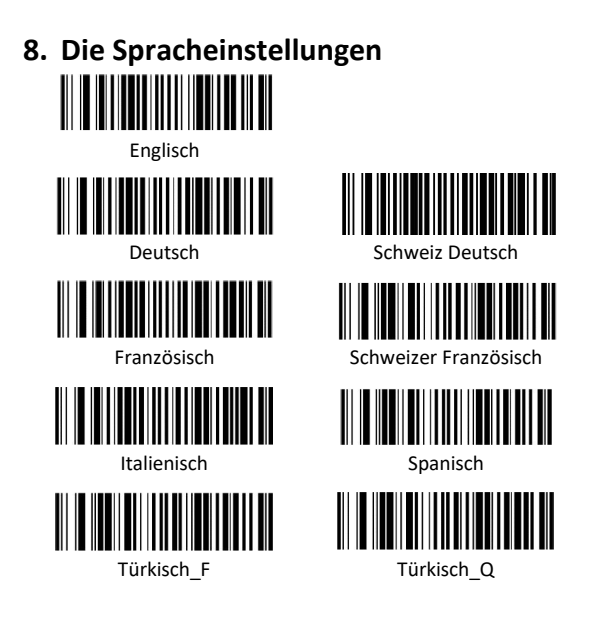

Die Assmann Electronic GmbH erklärt hiermit, dass die Konformitätserklärung Teil des Lieferumfangs ist. Falls die Konformitätserklärung fehlt, können Sie diese per Post unter der unten angegebenen Herstelleradresse anfordern.

#### **www.assmann.com**

Assmann Electronic GmbH Auf dem Schüffel 3 58513 Lüdenscheid Deutschland

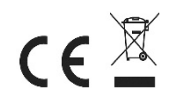